## **9.04 Jaunty Jackalope**

Auch hier haben sich nur Kleinigkeiten gegenüber der Vorgängerversion verändert:

sudo apt-get install mc bluefish screem ubuntu-restricted-extras smbfs build-essential xinetd network-manager-openvpn vlc wine gftp grsync kdenlive konqueror dolphin k3b soundkonverter amarok k3b-i18n libk3b2-extracodecs kipi-plugins digikam gthumb mencoder mplayer mplayer-doc mozilla-mplayer kmplayer gnome-mplayer gnome-subtitles mozilla-plugin-vlc helix-player mozilla-helix-player alien gparted avidemux mjpegtools wink lame oggconvert kdewebdev kompare cervisia kdenlive gedit-plugins audacity ubuntustudiocontrols ubuntustudio-graphics ubuntustudio-icon-theme ubuntustudio-look ubuntustudio-menu ubuntustudio-screensaver ubuntustudio-sounds ubuntustudiotheme ubuntustudio-video ubuntustudio-wallpapers dia compizconfig-settingsmanager kompozer gisomount gmountiso grip gobby nautilus-open-terminal

Die ubuntu-restricted-extras scheinen kein Java mehr zu enthalten. Dieses muss demnach gesondert installiert werden, wenn DragMath in Moodle oder FreeMind genutzt werden soll:

sudo apt-get install sun-java6-jre sun-java6-plugin

Dafür befindet sich libbatik-java nun in den Ubuntu Repos, so dass nach der Installation dieses Paketes die neuesten FreeMind DEBs einfach durch Doppelklicken installiert werden können:

sudo apt-get install libbatik-java

Dann wieder die medibuntu Repos einbinden:

```
sudo wget http://www.medibuntu.org/sources.list.d/jaunty.list --output-
document=/etc/apt/sources.list.d/medibuntu.list
```

```
sudo apt-get update && sudo apt-get install medibuntu-keyring && sudo apt-
get update
```

```
sudo apt-get install libdvdcss2 w32codecs
```
Dann die sources.list anpassen um VirtualBox zu installieren (Quelle: [http://www.virtualbox.org/wiki/Linux\\_Downloads\)](http://www.virtualbox.org/wiki/Linux_Downloads):

sudo vi /etc/apt/sources.list

Hier die folgende Zeile einfügen …

deb http://download.virtualbox.org/virtualbox/debian jaunty non-free

… und danach dann die folgende Befehlskette im Terminal ausführen:

wget -q http://download.virtualbox.org/virtualbox/debian/sun\_vbox.asc -O- |

sudo apt-key add -

Jetzt installieren:

sudo apt-get install virtualbox-2.2 dkms

Hinweis: Das in Jaunty eingesetzte Amarok 2 ist IMHO eine Katastrophe. Hier muss entweder gelitten werden - oder aber man holt sich die 1.4er Version. Das ist allerdings nicht ganz einfach. Mehr Infos hier:

<http://forum.ubuntuusers.de/topic/jaunty-amarok-downgrade-1-4/#post-1978101>

Wer dies wünscht kann auf Laptops / Netbooks mit geringerer Auflösung auch UNR installieren, das den verfügbaren Bildschirmplatz viel besser nutzt. Informationen zu UNR gibt es hier: http://wiki.ubuntuusers.de/Ubuntu Netbook Remix - Informationen zur Nutzung von Ubuntu auf Netbooks sind hier zu finden:<http://wiki.ubuntuusers.de/Netbooks>

Zur Installation muss ab Jaunty nur noch

sudo apt-get install ubuntu-netbook-remix

eingegeben werden. Dann einmal neu booten und die neue Oberfläche ist da.

From: <https://www.kvfg.net/wiki/>- **KvFG Wiki**

Permanent link: **[https://www.kvfg.net/wiki/doku.php?id=projektdoku:installation:9\\_04](https://www.kvfg.net/wiki/doku.php?id=projektdoku:installation:9_04)**

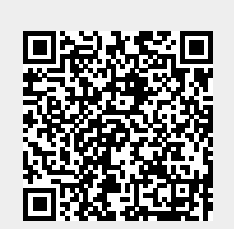

Last update: **2020/08/27 11:05**